## **ViPNet Client 4U for Linux**

## Установка на промышленные контроллеры

Версия продукта 4.14

## Установочный комплект

Архив \*.tar.gz для установки ViPNet Client 4U for Linux на промышленный контроллер SM160, Тораz MX240, Topaz MX681 или RTU968V2 (Teleofis) содержит:

- naker ViPNet Client 4U for Linux (\*. deb или \*. ipk);
- файл для обновления ViPNet Client 4U for Linux через управляющее программное обеспечение  $(*.1zh);$
- скрипт для локальной установки и обновления ViPNet Client 4U for Linux ( $*$ . sh).

Для установки ViPNet Client 4U for Linux также получите у администратора сети дистрибутив ключей (\*.dst) и пароль пользователя ViPNet.

## Установка и обновление ViPNet Client 4U for Linux

- 1 Скопируйте в один каталог на контроллере пакет ViPNet Client 4U for Linux, скрипт установки install\_<version>.sh и файл дистрибутива ключей (\*.dst).
- 2 Перейдите в этот каталог.
- $\overline{3}$ Запустите скрипт установки: # ./install <version>.sh.
- 4 Установите ключи ViPNet: \$ vipnetclient installkeys.

Подробнее см. в документе «ViPNet Client 4U for Linux. Руководство пользователя», в разделе «Установка ключей».

Примечание. При установке ViPNet Client 4U for Linux с помощью скрипта настройки в файле /etc/vipnet.conf выполняются автоматически. Если вы установили ViPNet Client 4U for Linux через пакетный менеджер, вручную укажите в этом файле путь к рабочему каталогу ViPNet (см. «ViPNet Client 4U for Linux. Руководство администратора»).

Для ViPNet Client 4U for Linux выполняется ежеминутная проверка работоспособности программы и ее автоматический запуск в случае нештатного завершения работы. На промышленных контроллерах счетчик попыток восстановления работоспособности ViPNet Client 4U for Linux выставлен на бесконечное число попыток. Для более надежной работы программы не рекомендуется отключать эту функцию. Подробнее см. «ViPNet Client 4U for Linux. Руководство пользователя», разделы «Установка ключей» и «Запуск и завершение работы».

Примечание. При обнаружении проблем с DNS см. «ViPNet Client 4U for Linux. Руководство администратора», раздел« Нарушена работа ViPNet Client 4U с DNS».

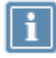

**Примечание.** В ViPNet Client 4U for Linux блокировка открытого трафика работает только на устройствах с модулями ядра для утилиты iptables.

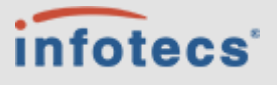

АО «ИнфоТеКС», 127083, Москва, улица Мишина, д. 56, стр. 2, этаж 2, помещение IX, комната 29 Телефон: +7 (495) 737-6192, 8 (800) 250-0260 — бесплатный звонок из России (кроме Москвы) Сайт: [infotecs.ru](https://infotecs.ru/)

Служба поддержки: [hotline@infotecs.ru](mailto:hotline@infotecs.ru), телеграм-канал поддержки: [t.me/vhd21](https://t.me/vhd21)

ФРКЕ.00239-01 90 02, версия продукта 4.14

© АО «ИнфоТеКС», 2022. ViPNet® является зарегистрированным товарным знаком АО «ИнфоТеКС».

Все названия компаний и продуктов, являющиеся зарегистрированными товарными знаками, принадлежат соответствующим владельцам.